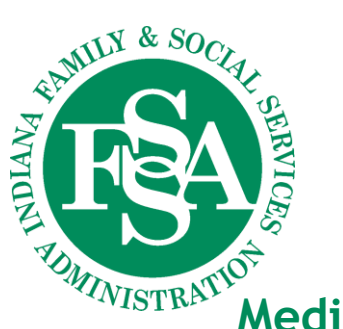

*Office of Medicaid Policy and Planning* 402 W. WASHINGTON STREET, ROOM W374, MS 07 INDIANAPOLIS, IN 46204-2739

# **Medicaid Advisory Committee Agenda**

*Thursday, August 27, 2020 – 10 a.m. - 12:00 pm*  Livestream: [https://Indiana.AdobeConnect.com/indiana](https://indiana.adobeconnect.com/indiana) (instructions follow agenda)

Medicaid Advisory Committee Website: [www.in.gov/fssa/mac](http://www.in.gov/fssa/mac)

- **I. Call to Order – Matthew Brooks, Indiana Council of Community Mental Health Centers, Chair**
- **II. Approval of February minutes—Matthew Brooks, Indiana Council of Community Mental Health Centers, Chair**

#### **III. MAC Updates – Allison Taylor, Medicaid Director**

- Updated MAC member list
- Remaining 2020 Regular Medicaid Advisory Committee Meeting Dates
	- November 17, 2020  $\rightarrow$  10 a.m.-noon  $\rightarrow$  Location TBD

#### **IV. Rules – Chelsea Princell, Staff Attorney for FSSA**

- LSA 19-602 (Article 2 Cleanup Rule)
- **V. FSSA Updates – Allison Taylor, Medicaid Director and Various OMPP Team Members**
	- COVID-19 response Gabrielle Koenig, Government Affairs Director
	- Telemedicine Lindsay Baywol, Policy Developer
	- EVV (Electronic Visit Verification) Michael Cook, Provider Services Section Director

#### **VI. Public Comments**

#### **VII. Next Regular Meeting**

Tuesday, November 17, 2020 - 10 a.m.-noon, Location TBD

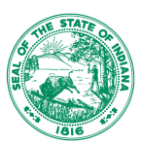

## **Livestream instructions**

### [https://Indiana.AdobeConnect.com/indiana](https://indiana.adobeconnect.com/indiana)

- Participants will sign in as a guest using their name.
- Audio will be voice over internet, so participants will need to use speakers or headphones to hear the presentation.
- To test their connection prior to the webinar, participants can go to **[https://indiana.adobeconnect.com/common/help/en/support/meeting\\_test.htm](https://indiana.adobeconnect.com/common/help/en/support/meeting_test.htm)**. This will prompt the user with any needed updates or add-ins.
- Do not log into the webinar using Citrix or Virtual Private Network (VPN). These services will not be able to playback audio.
- Download the [AdobeConect app](https://www.adobe.com/products/adobeconnect/apps/adobe-connectmobile.html) if you wish to login using your mobile device.

Please mute your microphone during the presentations until we open for questions. We will provide a chat box for any questions you may have during the presentations. If you choose to ask your questions via your microphone, please first provide your name and affiliation so the court reporter may prepare complete and accurate minutes.